# **Die mit den Digicams gelieferten Programme werden immer wichtiger**

Autor(en): **[s.n.]**

Objekttyp: **Article**

Zeitschrift: **Fotointern : digital imaging**

Band (Jahr): **13 (2006)**

Heft 1

PDF erstellt am: **22.07.2024**

Persistenter Link: <https://doi.org/10.5169/seals-979062>

## **Nutzungsbedingungen**

Die ETH-Bibliothek ist Anbieterin der digitalisierten Zeitschriften. Sie besitzt keine Urheberrechte an den Inhalten der Zeitschriften. Die Rechte liegen in der Regel bei den Herausgebern. Die auf der Plattform e-periodica veröffentlichten Dokumente stehen für nicht-kommerzielle Zwecke in Lehre und Forschung sowie für die private Nutzung frei zur Verfügung. Einzelne Dateien oder Ausdrucke aus diesem Angebot können zusammen mit diesen Nutzungsbedingungen und den korrekten Herkunftsbezeichnungen weitergegeben werden.

Das Veröffentlichen von Bildern in Print- und Online-Publikationen ist nur mit vorheriger Genehmigung der Rechteinhaber erlaubt. Die systematische Speicherung von Teilen des elektronischen Angebots auf anderen Servern bedarf ebenfalls des schriftlichen Einverständnisses der Rechteinhaber.

### **Haftungsausschluss**

Alle Angaben erfolgen ohne Gewähr für Vollständigkeit oder Richtigkeit. Es wird keine Haftung übernommen für Schäden durch die Verwendung von Informationen aus diesem Online-Angebot oder durch das Fehlen von Informationen. Dies gilt auch für Inhalte Dritter, die über dieses Angebot zugänglich sind.

Ein Dienst der ETH-Bibliothek ETH Zürich, Rämistrasse 101, 8092 Zürich, Schweiz, www.library.ethz.ch

## **http://www.e-periodica.ch**

# software Die mit den Digicams gelieferten Programme werden immer wichtiger

Witze über die Schreibweisen japanischer Gebrauchsanleitungen kursieren schon seit dem Siegeszug der fernöstlichen Elektronik Mitte der 70er-Jahre. Doch nicht erst seit den verschärften schriften an die Produkte, deren Sicherheit und die mitgelieferten Manuals ist das Drumherum bei der Elektronik für den Kunden zum wichtigen Bestandteil der Lieferung geworden. Gerade derne Digitalkameras haben eine Vielzahl von Funktionen und Fähigkeiten, die ohne Lektüre der Gebrauchsanleitung dem menten verborgen bleiben. Ein Handbuch in der Landessprache ist deshalb ein gutes Verkaufsargument. Dasselbe gilt für die Software. Wer schon einmal versucht hat nach jahrelangem Arbeiten mit einer deutschen Version des Photoshop sich in der englischsprachigen Variante zurechtzufinden, weiss, wie schwierig die Orientierung in einer anderen Sprache ist. Die meisten modernen Digitalkameras haben Softwares in den Landessprachen mitgeliefert, allerdings oft nur in den Sprachen, die in dem Verkaufsland gesprochen werden. Ein gutes gument für den Kauf der Kamera über verlässliche Vertriebskanäle im Inland.

#### Wozu die Kamera-Software

Was entgegnet man einem Kunden, der meint, er brauche die Kamera nur zum Aufnehmen, die Bildbearbeitung und Verwaltung mache er dann sowieso in anderen Programmen wie Photoshop Elements, Paint Shop Pro etc.? Ganz einfach, man schaut mit ihm die Features der Kamera an, die oft auf die hauseigene Software angewiesen sind. Beispielsweise die Wireless-Funktionen bei der Nikon P1 oder der Kodak Easy Share One sind ohne Kamerasoftware nicht zu aktivieren (und, so zeigte der Test, ohne Handbuch teilweise auch nicht, die Anleitung tut selbst für standene Tester Not). Oder auch

RAW-Daten, Wireless-Verbindung und Remote-Control - eine Digitalkamera ist mehr als nur Aufnahmemedium. Die Verbindung mit dem Computer und die Nachbearbeitung der Bilder wird immer mehr zur markenspezifischen Aufgabe. Wir haben einige Softwares mit Spezialfunktionen unter die Lupe genommen.

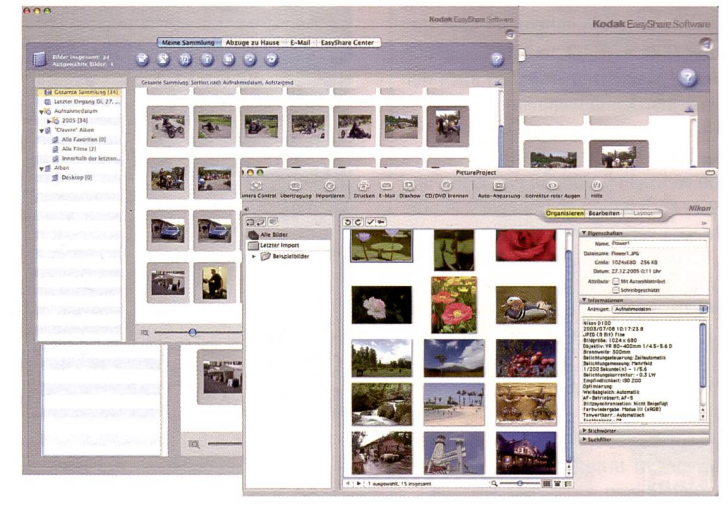

Kamerasoftwaren bieten heutzutage eine gute Basis für Amateure für die Bildbearbeitung und für Profis für Rohdateien-Konvertierung. Ausserdem ermöglichen sie oft einfache Bildbestellung übers Netz. Die landesspezifische Erhältlichkeit ist ein gutes Verkaufsargument.

die Möglichkeit vieler Kameras mit RAW-Daten zu arbeiten, die nicht nur von Profis, sondern auch von ambitionierten Amateuren geschätzt wird, um volle Bildinformationen für die beitung zu generieren, lässt sich oft nur mit der kameraeigenen

# Was sind genau RAW-Daten?

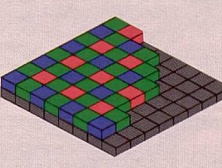

RAW kommt vom Englischen und heisst «roh» wohl keine Abkürzung, wird es meist gross geschrieund bezeichnet das von der Kamera bzw. dem Hersteller definierte Bildformat, das in einem prietären Format abgespeichert wird und entweder mit der Software zur Kamera oder mit speziellen tern in Bildbearbeitungsprogrammen geöffnet wer-

kann. Zwar sind diese Rohdateien bei den meisten Kameras ähnlich, aber nicht zueinander kompatibel. Für die Betrachtung in Archivierungsprogrammen ist meist ein niedrig aufgelöstes JPEG-Bild miteingebunden.

RAW-Dateien haben den Vorteil, dass sie weder Kompressionsverluste wie JPEG-Dateien noch kamerainterne Schärfungs-, Kontrast- und Farboptimierungsalgorithmen wie TIFF-Dateien eingebunden haben. Der flache Verlauf der Gradationskurve lässt sie zwar erstmals flau erscheinen, dafür bieten sie den vollen Bearbeitungsumfang. Allerdings ist die Farbinterpolation des Bayer-Patterns bereits in der Kamera passiert, so dass es selten «echte» RAW-Dateien sind, die eigentlich schwarzweiss erscheinen würden (so wie der Sensor «sieht»). Der Nachteil von RAW-Dateien ist zum Einen der grosse Speicherplatzbedarf, da diese ja weder komprimiert noch in der Farbtiefe auf <sup>8</sup> Bit reduziert werden - viele moderne Digitalkameras nehmen 12- Bit-Bildumwandlung auf. Das macht die Kamera bei der Aufnahme von RAWs dem langsamer als mit einem verkleinerten JPEG-Aufnahmeformat.

Software optimal nutzen Fremdanbieter haben dann nau kein Plugin für das neueste Kameramodell oder die Farben verändern sich bei der Nicht-Marken-Konvertierung und so weiter.

Wir haben nach dem Zufallsprinzip von einigen Kameramarken die Software von Testkamerasherausgepickt und deren tionen unter die Lupe genommen - und dabei einige Gadgets gefunden, die selbst einer Profi-Software gut zu Gesicht stehen würden oder zumindest für viele Amateuranwender das Leben mit den Digitalbildern wesentlich vereinfachen.

#### Die Kriterien

Zunächst stellte sich uns die Frage, ob die Software auf beiden (Linux als doch eher exotische Plattform wird generell eher ausvorgelassen) Plattformen, nämlich Windows und Apple Macintosh OS <sup>X</sup> läuft. Klar sind Apple-User eine Minderheit, die aber gerade in den Kreisen der gehobenen Amateure zu finden ist und deshalb für High-Endkameras prädestiniert ist. Erfreulich ist, dass die meisten Profisoftwaren wie die von Canon, Nikon und Olympus problemlos unter Windows XP und Mac OS <sup>X</sup> laufen. Weitere Kriterien sind die Einfachheit der Installation, der erste Eindruck der Bedienoberfläche, die Verfügbarkeit bzw. selbsttätige Benachrichtigung von Updates und die Handhabung der Software.

Leider installieren sich viele wares gleich als «Standard». Bei den x-fachen Abfragen von stimmung zur Lizenz (haben Sie schon einmal alle Benutzungsbedingungen durchgelesen?), Ort und Art (Standard oder individuell) der Installation bis zur Registrierung fällt die Abfrage, ob die Software als Bildstandard benutzt werden soll, nicht auf. Drückt man also weiter, pflegen sich die meisten Programme gleich für alle

Bilddateien in den Vordergrund zu drängen. Diese Funktion muss nachher für jeden Dateityp einzeln mit der rechten Maustaste unter Windows geändert werden («Öffnen mit», dann «Programm auswählen» und dort die Box «Diesen Dateityp immer mit diesem Programm öffnen»). Im grossen und Ganzen aber erwies sich die Installation bei allen wares als unproblematisch und einfach - erstaunlich aber, dass die CD-Version auch bei neuesten Kameras gleich nach dem ersten Start oft ein Update im Internet fand.

Vorschaufunktion. Photostudio unterstützt dabei alle Bildformate, auch Adobe PhotoShop-Dateien und kann auch dessen Ebenen importieren. Eine Protokollfunktion erlaubt es, bis zu 1000 Bearbeitungsschritte rückgängig zu machen.

Zur Verfügung stehen über 40 Spezialeffekte, unter anderem auch ein dosierbarer Rote-Augen-Filter. Als Spezialität bietet Photostudio professionelle Features wie Farbseparationstechnik für druckfähige CYMK-Daten. Leider läuft die Software nur unter Windows.

und Farbton per Schieberegler variieren und sogar in vier Stufen weich- bzw. scharfzeichnen. Ein Sepia- und Schwarzweissfilter schliessen das praxisorientierte Angebot.

Auffallend am FinePix Viewer ist vorallem die linke Spalte mitden zwei Ebenen «Bilder bearbeiten», wozu auch Drucken und Senden per Mail gehört und als zweites die Dateistruktur, wie man sie auch sonst unter dows kennt. Diese macht das Anwählen von Ordnern besonders übersichtlich und so das Suchen von Bildern.

die meisten Anwender ist jedoch die vierte Option namens nahmeeinstellungen». Hier sind weitere Daten abgelegt, die für die Fotografie eine wichtige Rolle spielen. So findet man Angaben über die eingestellte Lichtempfindlichkeit, den Programm-Modus der Belichtungssteuerung, die Einstellung für das interne Schärfen der Bilder in der Kamera, die Belichtungskorrektur und ähnliche Daten.

Jede Kamera benennt die Dateien nach einem eigenen Muster, bei Fujifilm heissen sie «DSCF» für «Design rule for Still Camera

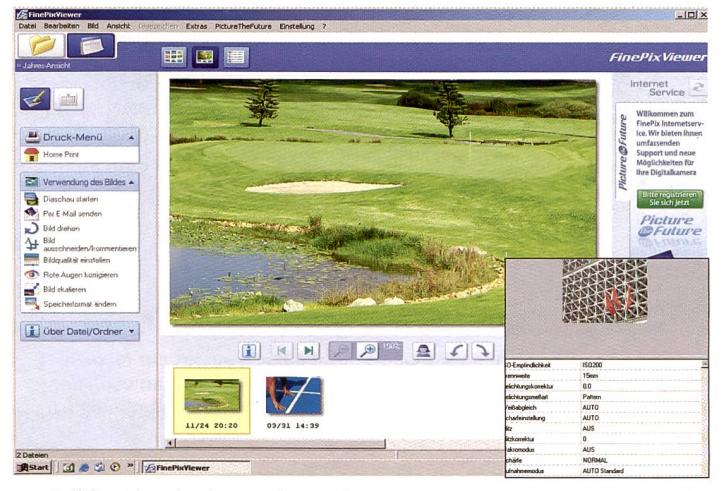

Der Fujifilm FinePix Viewer bietet alles, was der Amateur braucht, um auf seinem PC einfach zu guten (und gefälligen, zum Beispiel mit gesättigten Farben) Bildern zu kommen und diese zu verwalten (rechts: Exif-Angaben).

#### Arcsoft Photo Studio mit Canon und Panasonic

Die Software von Arcsoft findet sich in verschiedenen Versionen bei den Marken Canon und Panasonic. Canon packt seiner Kamera das Programm Arcsoft Photo Studio bei, das viele kreative Möglichkeiten der Bildbearbeitung bietet sowie die Möglichkeit, die Kamera per Computer fernzusteuern. Dies geht auf Wunsch für ein Einzelbild oder für eine automatisch erstellte Bildserie.

Für Panoramaaufnahmen setzt Canon auf Photo Stitch während Panasonic für Panoramaaufnahmen den Arcsoft Panorama Maker beilegt. Photo Studio ist bereits eine umfangreiche tungssoftware mit Ebenenverwaltung und der Möglichkeit, einzelne Bildelemente mit der «Magic Cut»-Funktion aus dem Bild herauszulösen und anderswo einzusetzen, alles immer mit

#### Fujifiilm FinePix Viewer

Geradlinig, direkt, alles in einer Ebene - so präsentiert sich der FinePix Viewer, der mit Fujifilm Kameras mitgeliefert wird. Drei verschiedene Fenster zum stellen der Bilder und Ordner, bzw. Unterordner stehen zur Verfügung: Einmal alsThumbnails in drei verschiedenen grössen, einmal als Liste mit den wichtigsten Daten wie Grösse (in Speicherplatz und Pixel x Pixel), Art der Datei, Aufnahmezeit und kleinem Thumbnail und als drittes als Bildleiste unten und Vorschau darüber. Wird das Thumbnail doppelgeklickt, geht automatisch die ausgewählte Bildbearbeitungssoftware auf - der FinePix Viewer behauptet von sich nicht, das alleine zu können. Dennoch kann man Gesichtsfelder erkennen lassen, Rote Augen korrigieren, Bilder beschneiden, drehen, skalieren, die Werte wie Helligkeit, Kontrast, Sättigung,

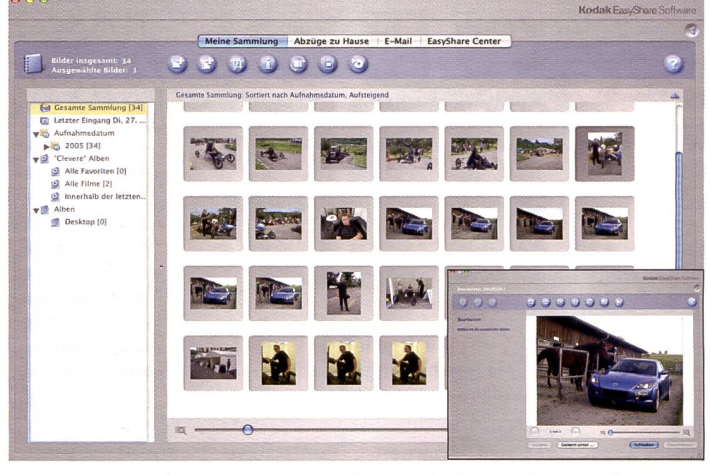

Einfach = easy, die Kodak-Software nimmt mit einer ruhigen grafischen Oberfläche dem Amateur die Angst vor dem Computer und bietet trotzdem alles Wichtige inklusive Online-Dienste (rechts: minimale Bildbearbeitung).

#### Exif, die Information zum Bild

Mit Hilfe der Karteireiter «Allgemeine Informationen» und «Aufnahmeeinstellungen» erhält man Zugriff auf die so genannten Exif-Informationen der Digitalbilder. Exif-Daten werden von fast allen Digitalkameras als reine Textinformationen mit in das Bild geschrieben und enthalten so wichtige Details wie Aufnahmedatum, eingestellte Blende, Belichtungszeit und vieles andere mehr.

In «Grundlegende Informatioverrät der FinePix Viewer die Auflösung des Bildes sowie die Belichtungszeit und Blende, die bei der Aufnahme eingestellt waren. Die Informationen können editiert werden, etwa um Copyright-Angaben zu machen. Im Fenster «ID & Kommentare» können - abhängig von der Kamera - Informationen zum Fotografen oder ähnliche Daten abgelegt werden. Interessanter für

File System», gefolgt von einer vierstelligen Ziffer und beispielsweise der Endung «jpg», die das Format beschreibt.

Um die Kamerabezeichnung nun in einen sinnvollen Namen zubenennen, gibt der FinePix Viewer mit der Funktion matisch neubenennen» die Möglichkeit, einen beliebig gegebenen Nameb und als Ergänzung das Datum und die Uhrzeit der Aufnahme - die dem Programm durch die Exif-Daten bekannt sind - als Namenserweiterung einzustellen.

Zusätzlich können die Bilder tomatisch in andere Formate konvertiert werden, wobei dies auch mit den Videosequenzen der FinePix-Kameras durchgeführt werden kann.

#### Kodak Easy Share: It's so easy

Tatsächlich wird die Software, die zusammen mit den Druckern-Dockingsstations und Digitalkameras geliefert wird, dem Namen gerecht: Sie ist einfach und intuitiv zu bedienen, läuft unter Windows und Mac und sie bietet die Option, Bilder mit anderen schen zu teilen. Dazu muss lediglich der Knopf zum Hochladen gedrückt werden, die Software fragt nach der Internetverbindung, ist diese erstellt kann mit zwei Handgriffen, ohne kompli-Eingabemasken, ein zierte

gleich» auch manuell betätigen, wobei stets ein frei verschiebbarer Bereich das Vorher und das Nachher in den zwei Teilen anzeigt (auch bei automatischer Korrekderen Annahme bestätigt werden muss). Auch ein manuel-Weissabgleich mittels Pipette steht zur Verfügung. Verschiedene Effektfilter wie Schwarzweiss, Sepia, Wald, Landschaft, Porträt (Anpassung der Sättigung und des mera an den Computer werden die Bilddateien automatisch übertragen. Dabei ermöglicht eine Übersicht mit Indexbildern ei-Vorauswahl und die Kontrolle des Speicherkarteninhalts. Die Bildern können dann in «Alben» per «Drag-and-Drop» zusammengefasst und sortiert werden. Für die Vereinfachung wird der Zugriff auf zuletzt verwendete Bilder mit nur einem Klick er-

**AAAAAA** 

Nikon Picture Project dient auch der Kamerakontrolle und der reless Verbindung, wobei ein Assistent hilft, diese herzustellen. Über die Software kann auch reless direkt aus der Kamera auf einen angeschlossenen Computer gedruckt werden.

#### Capture 4 Software

mabildern oder das Erstellen von kalendern (Photo Impression) möglich.

Die kostenpflichtige Software ermöglicht die Nutzung des vollen

Ġ

**DK**  $\frac{1}{2}$ 回口 田

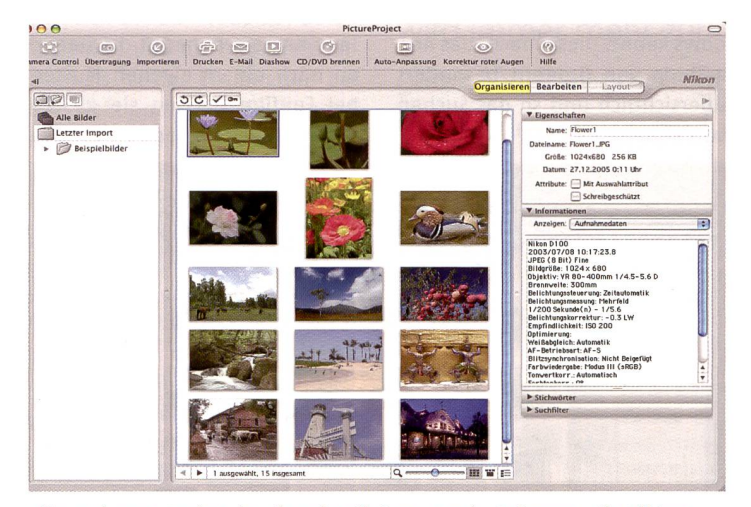

Nikon Picture-Project ist die mitgelieferte Gratis-Software, die Bildver- Arcsoft bietet verschiedene Softwares an, die mit Kameras der Marken<br>Waltung und minimale Bearbeitung zulässt. Ideal ergänzt wird sie durch Canon un waltung und minimale Bearbeitung zulässt. Ideal ergänzt wird sie durch die kostenpflichtige Nikon Capture Software.

Online-Konto erstellt werden und in diesem die Bilder für dere Besucher freigegeben, E-Mails verschickt  $-$  und natürlich auch Abzüge bestellt werden. Die Einfachheit, Direktheit und Übersichtlichkeit dieser Funktionen dürften für das Bildergeschäft belebend sein. Dieser Ansicht scheint auch Konica Minolta zu sein, denn mit der von uns getesteten Konica Minolta X1 mera wurde auch gleich eine Easy-Share-Software mitgeliefert.

#### Automatisch «verbessert»

Die Bildbearbeitung in der Easy-Share-Software beschränkt sich auf einige wenige Funktionen, und das ist für die grosse Anzahl der Benutzer auch gut so. Das Bild kann beschnitten und gedreht werden, die roten Augen können automatisch, oderwenn das nicht geht, auch manuell mit Anklicken des roten Bereichs korrigiert werder Knopf «Verbessern» schraubt eigenständig an Kontrast und Helligkeit für knackigere Farben und Erscheinung, das Gleiche lässt sich unter «Farb/ Dichte-Ab-

Kontrastes) sowie Sonnenuntergang (Lichtpartien in Rot getaucht) ergänzen zusammen mit den Spasseffekten «Spotlight», «Malbuch», «Cartoon» und «Fischauge» die Möglichkeiten. Das wars dann aber auch schon, Bildausschnitte kopieren etc. ist nicht.

Zusammen mit den Möglichkeiten zum Ausdrucken, Mails versenden, Diashows und DVDs erstellen eine gelungene Basissoftware.

#### Nikon: Ein Bündel Software

Gleich mit mehreren Softwares teilweise mit der Kamera mitgeliefert, teilweise kostenpflichtig - ermöglicht Nikon dem Fotografen optimalen Nutzen der Digitalbilder. Nikon Picture Project ist die Lösung für das Organisieren, Bearbeiten und Verwenden einer grossen Zahl von digitalen Fotos. Die Funktionen wurden speziell für Anfänger ausgelegt und bieten einfach bedienbare Werkzeuge wie etwa «Farbverstärkung» oder «Auto-Korrektur» für einfache Bildbearbeitung. Beim Anschliessen der Kamöglicht. Die Suchfunktion laubt das Auffinden der Daten nach Dateinamen, Schlüsselwörtern sowie nach Aufnahme- und Bearbeitungsdatum. Die arbeitung, die die ursprünglichen Dateien nicht beeinflusst, umfasst neben den erwähnten Automatikfunktionen auch die Korrektur der roten Augen sowie Bildeffekte wie Schwarzweiss und Sepia, Helligkeitskorrektur, drei Scharfzeichnungsstufen, Ausrichten beispielsweise eines schiefen Horizontes sowie das geniale Nikon-Tool «D-Lighting HS», mit dem man die dunkeln Partien eines Bildes und die hellen automatisch ausgleichen kann und dabei erst noch schönere Farben erhält. Der Folder Informationen enthält alle mationen über die Aufnahme, die Option für zusätzliche Notizen und auch die Möglichkeit, von der Kamera zum Bild zeichnete Sprachnotizen abzuspielen - oder zu löschen. Eine Diashow-Funktion kann Bildershows mit Hintergrundmusik erstellen.

Potenzials von NEF-Bildern (Nikon Electronic Format; RAW-Datenformat von Nikon Digitalkameras). Die Kameraeinstellungen können so nachträglich aktiviert, deaktiviert oder angepasst werden - jeder Bearbeitungsschritt kann ohne Informationsverlust rückgängig gemacht werden, die Originaldaten bleiben bestehen. Einzelnen Funktionen von Capture 4 sind «Digital DEE» zum «Abwedeln» und «Nachbelichsowie «Fisheye-Transformation» (Rektilinearisierung), mit der Fisheye-Aufnahmen mit einem 180-Grad-Bildfeld in den Diagonalen in Ultra-Weitwinkelaufnahmen transformiert werden, ohne die typische tonnenförmige Verzeichnung. «Image Dust Off» ermöglicht mittels ferenzbildern das automatische Retuschieren von Bildfehlern, die durch Staub auf dem Bildsensor der Kamera hervorgerufen wurden. Die Farbmoiré-Reduzierung eliminiert Moiré-Effekte die legentlich in Bilddetails mit engen parallelen Linien auftreten können.

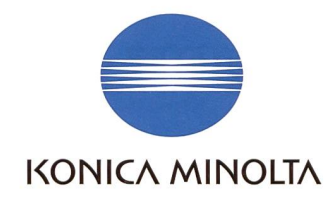

# The essentials of imaging The essentials of imaging The essentials of imaging KONICA MINOLTA

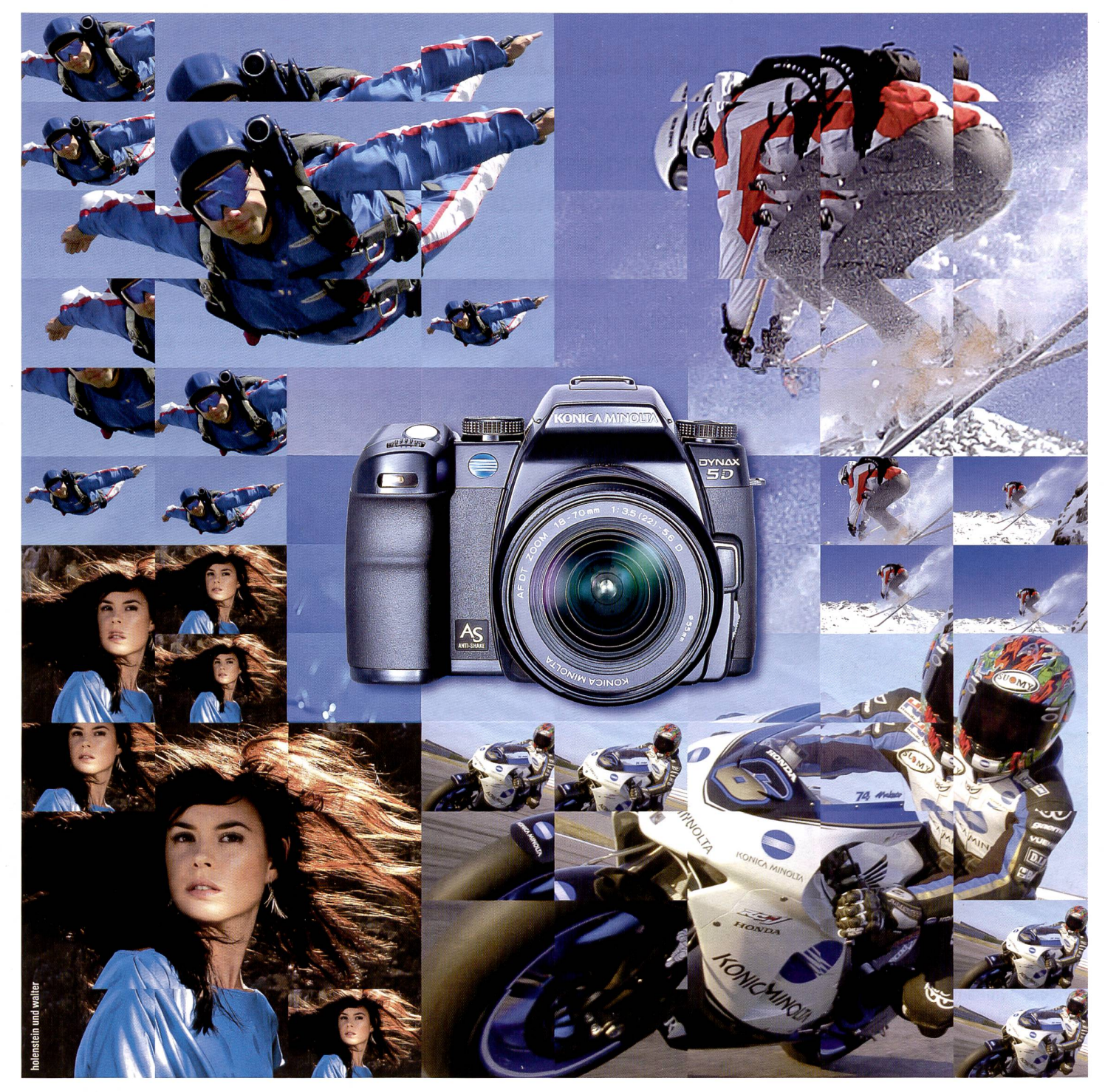

# Hinter guten Bildern steckt eine noch bessere Kamera: DYNAX 5D.

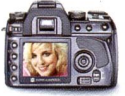

Perfekte Bilder sind kein Zufall: Die digitale Spiegelreflexkamera DYNAX 5D ist da. Dahinter

steckt preisgekrönte Spitzentechnologie wie der weltweit einzigartige, im Gehäuse integrierte, Bildstabilisator. Eine Auflösung von 6,1 Megapixel

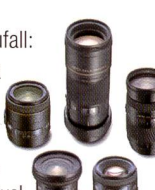

und ein superschneller Bildprozessor sorgen für verzögerungsfreies Fotografieren und absolut phantastische Bildqualität. Nebst einer grossen Auswahl an neuentwickelten Wechselobjektiven und weiterem Zubehör kann auch ein Grossteil älterer, bereits vorhandener

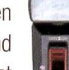

Ausrüstung verwendet werden. Testen Sie die innovative DYNAX 5D und machen Sie sich selbst ein Bild darüber, was für nur Fr. 1198. - alles hinter diesem Meisterwerk der Technik steckt. Mehr Infos erhalten Sie bei Ihrem nächsten Händler oder

unter www.konicaminolta.ch.

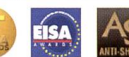